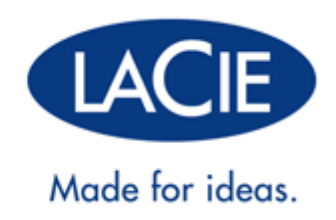

# LACIE USB KEY

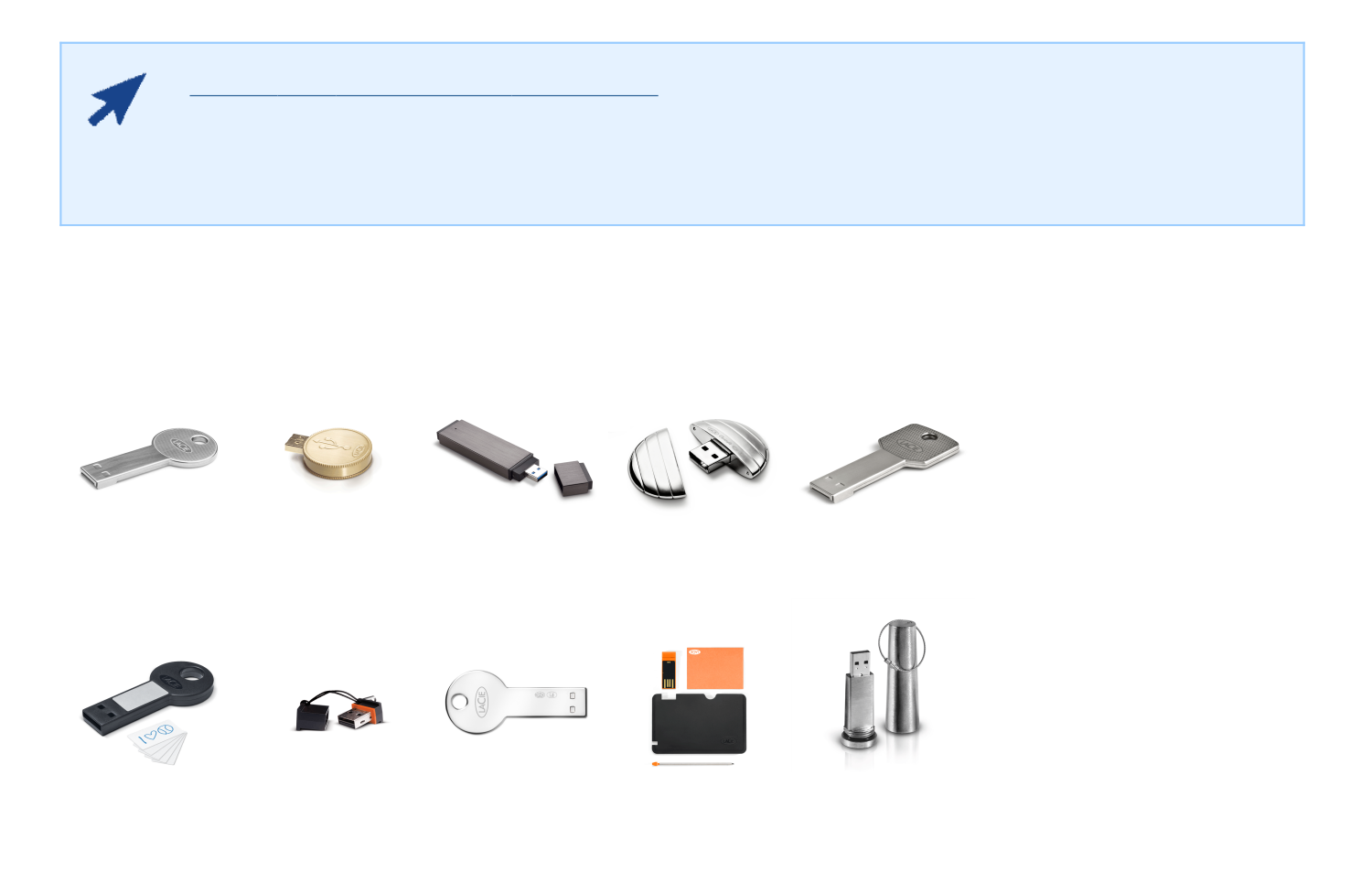

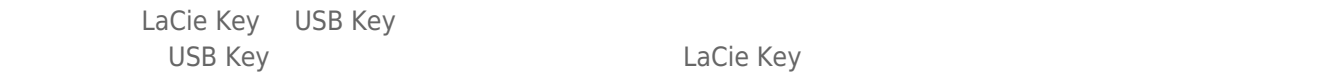

LaCie Key

## LACIE USB KEY

 $\tt LaCie Key$ 

## LACIE USB KEY WUALA

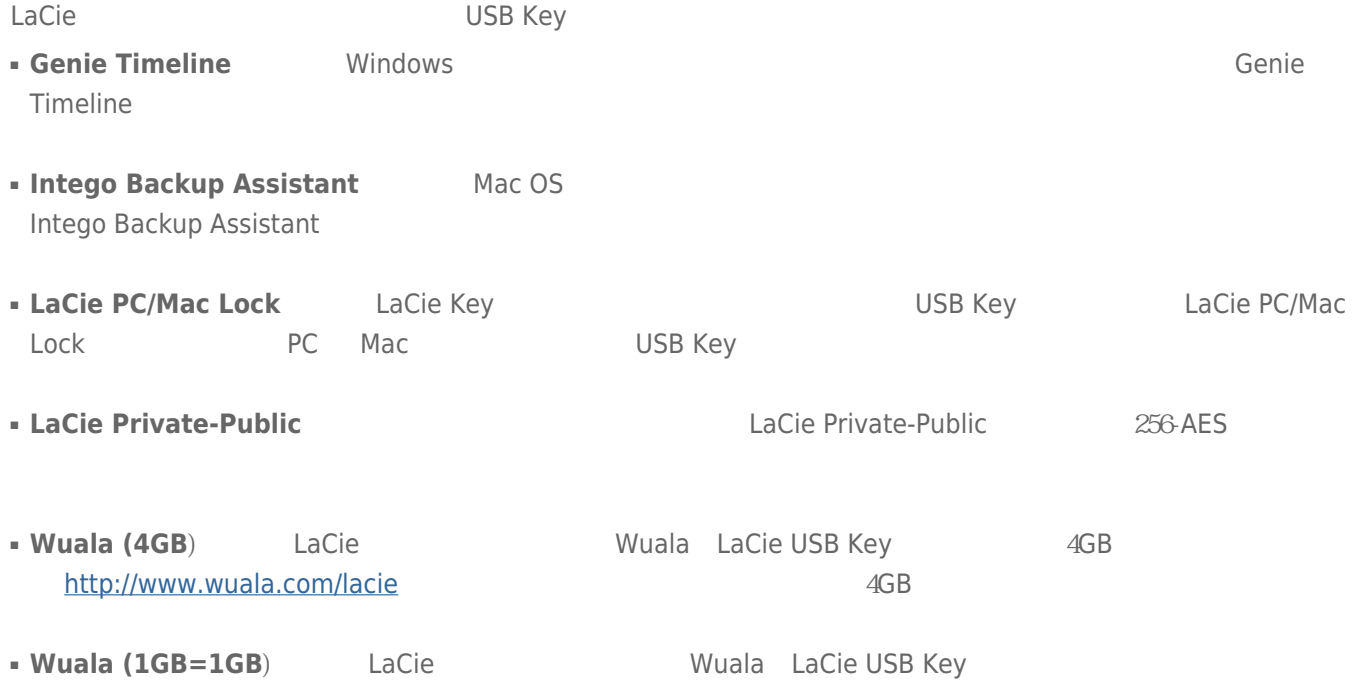

<http://www.wuala.com/lacie>

#### LaCie USB Key [CooKey](#page--1-0) [CurrenKey](#page--1-0) [FastKey](#page--1-0) [Galet iamaKey](#page--1-0)

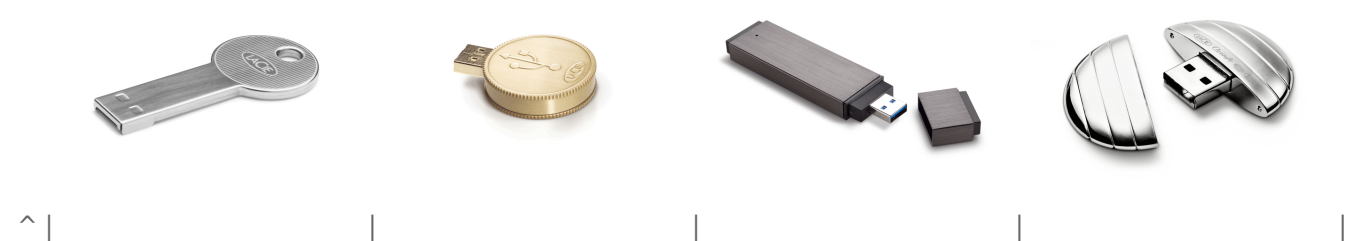

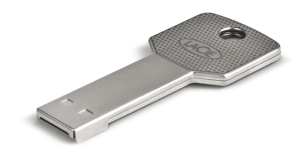

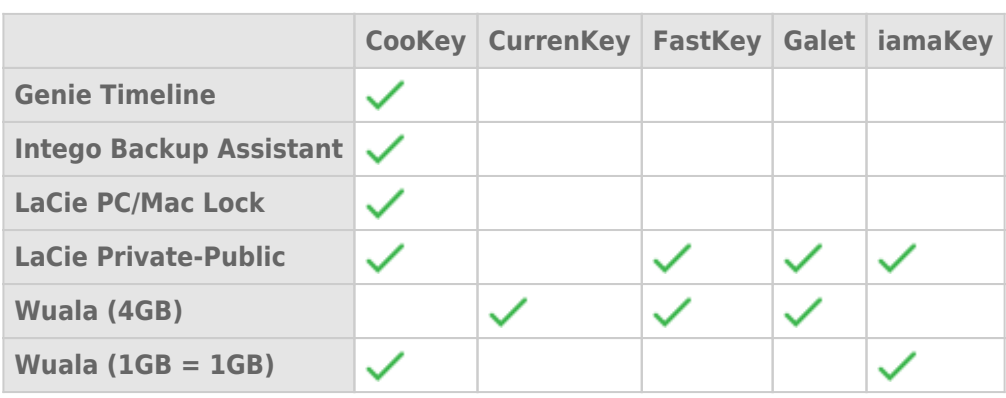

[LabelKey](#page--1-0) [MosKeyto](#page--1-0) [Silver CooKey](#page--1-0) [WriteCard XtremKey](#page--1-0)

 $\overline{\phantom{a}}$ 

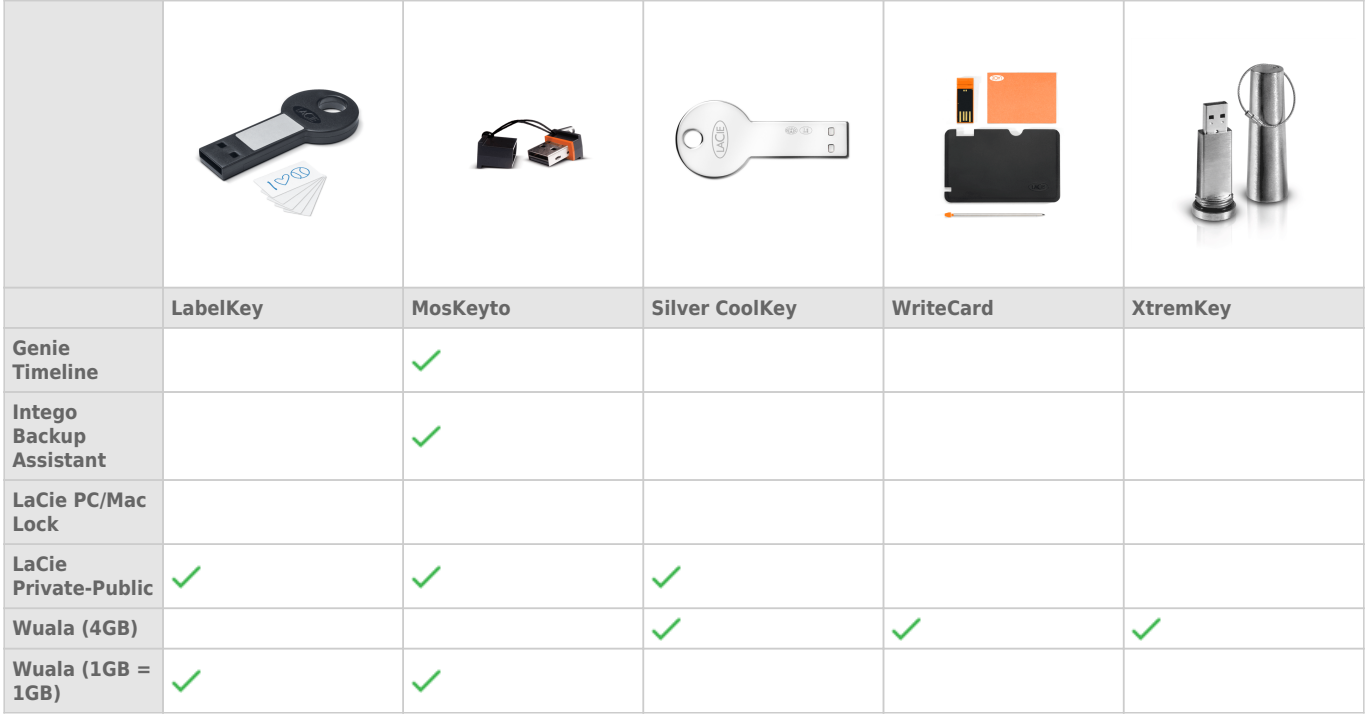

LaCie USB Key

- [Intego Backup Assistant](http://www.lacie.com/download/manual/integoPro_en.pdf)
- [LaCie PC/Mac Lock](http://manuals.lacie.com/zh/manuals/pc-mac-lock/start)
- [LaCie Private-Public](http://manuals.lacie.com/zh/manuals/private-public/start)
- [Wuala 4GB](http://www.wuala.com/lacie)
- [Wuala 1GB=1GB](http://www.wuala.com/lacie)
- $\blacksquare$  USB
- Windows Windows XP Vista 7
- Mac: 
Base CS X 10.5 10.6 10.7 [LaCie](http://www.lacie.com/zh/more/?id=10121) Mac OS X 10.7 LaCie [Mac OS X](http://www.lacie.com/zh/more/?id=10121) [Lion](http://www.lacie.com/zh/more/?id=10121) b
- $\blacksquare$
- Internet Wuala

USB Cable **USB Cable** 

#### **關於 USB 速度的技術說明:**

**USB 3.0:** LaCie USB 3.0 Key  $USB$  3.0  $USB$  3.0  $USB$  2.0 LaCie USB 3.0 Key USB 2.0

**USB 2.0** Hi-Speed **hit-Speed LaCie USB 2.0 Key USB 2.0 Key LaCie USB 2.0 LaCie USB 2.0 Key <b>LaCie USB 2.0** Key USB 3.0 Key USB 3.0 Key USB 3.0 Key USB 3.0 Key USB 3.0 Key USB 3.0 Key USB 3.0 Key USB 3.0 Key USB 3.0 Ke  $\begin{array}{ccc} \mathsf{USB\ QO} & \phantom{\mathsf{La}} \mathsf{La} \mathsf{Na} \end{array}$ <br>USB 2.0 Key  $\phantom{\mathsf{AlB\ QO}}$  USB 1.1  $USB$  1.1

## HI-SPEED USB 2.0

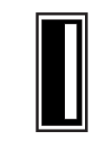

*USB 2.0 Key* 

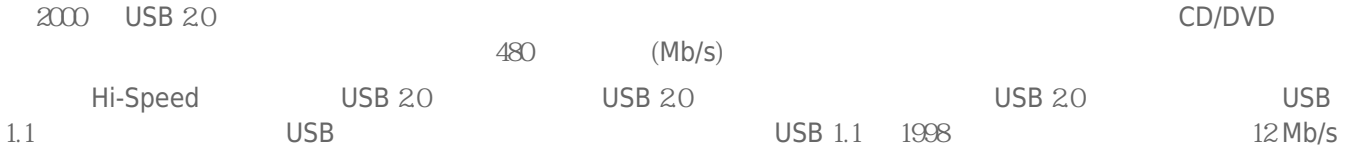

### USB 2.0 USB 3.0 USB 1.1/

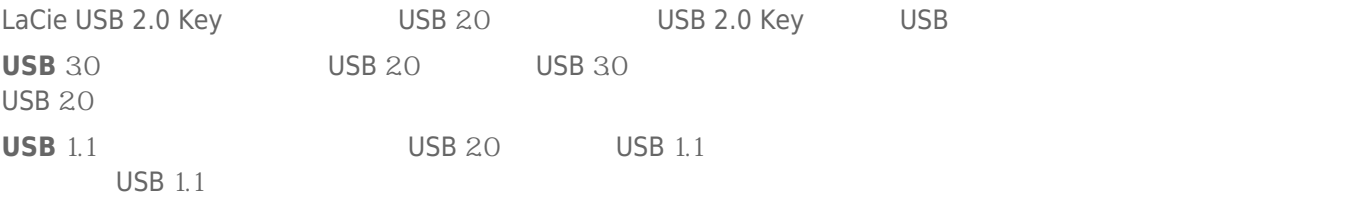

## SUPERSPEED USB 3.0

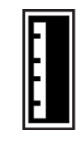

*USB 3.0 Key* 

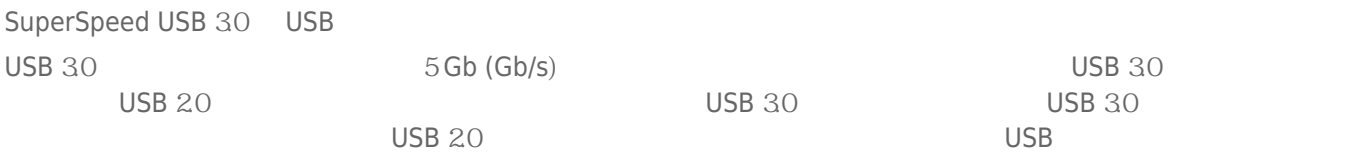

# LACIE USB KEY

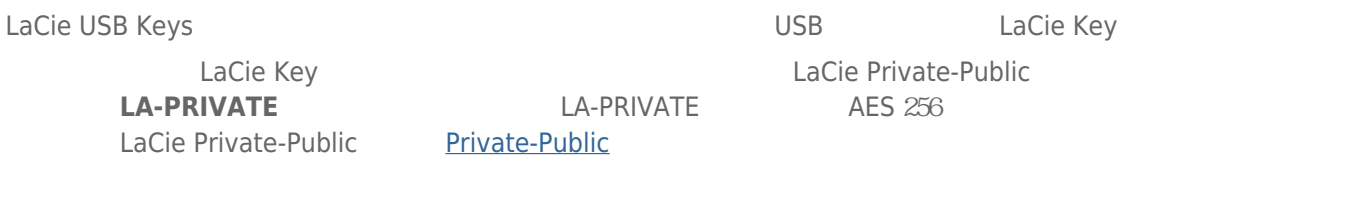

## **WINDOWS**

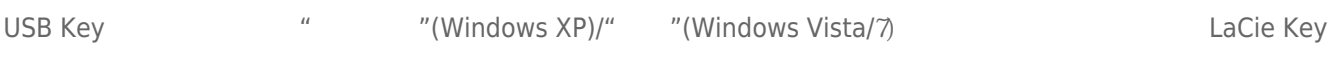

### **MAC**

USB Key, which are the state of the state of the Key, which are the state of the state of the state of the state of the state of the state of the state of the state of the state of the state of the state of the state of th

## LACIE KEY

LaCie Key, the contraction of the Windows Mac Mac Africa Africa Africa and Mindows Mac  $\alpha$ **LaCie Key** 

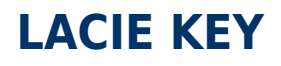

USB FireWire Thunderbolt eSATA<br>LaCie

 $La Cie$ 

## WINDOWS XP

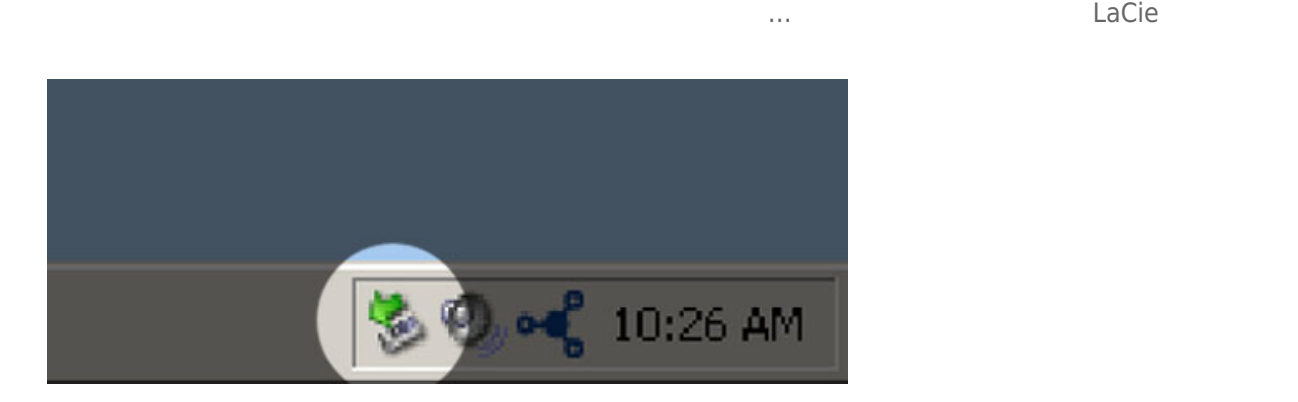

## WINDOWS VISTA WINDOWS 7

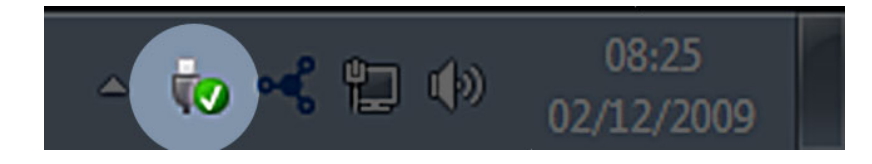

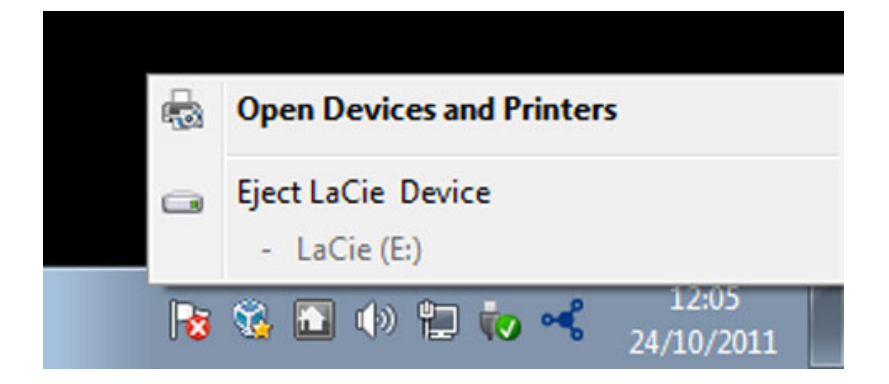

MAC

 $\mathsf{USB}$ 

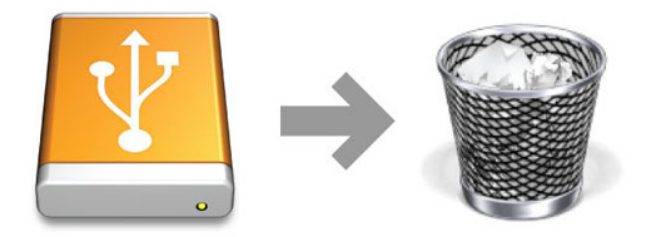

# **LACIE USB KEY**

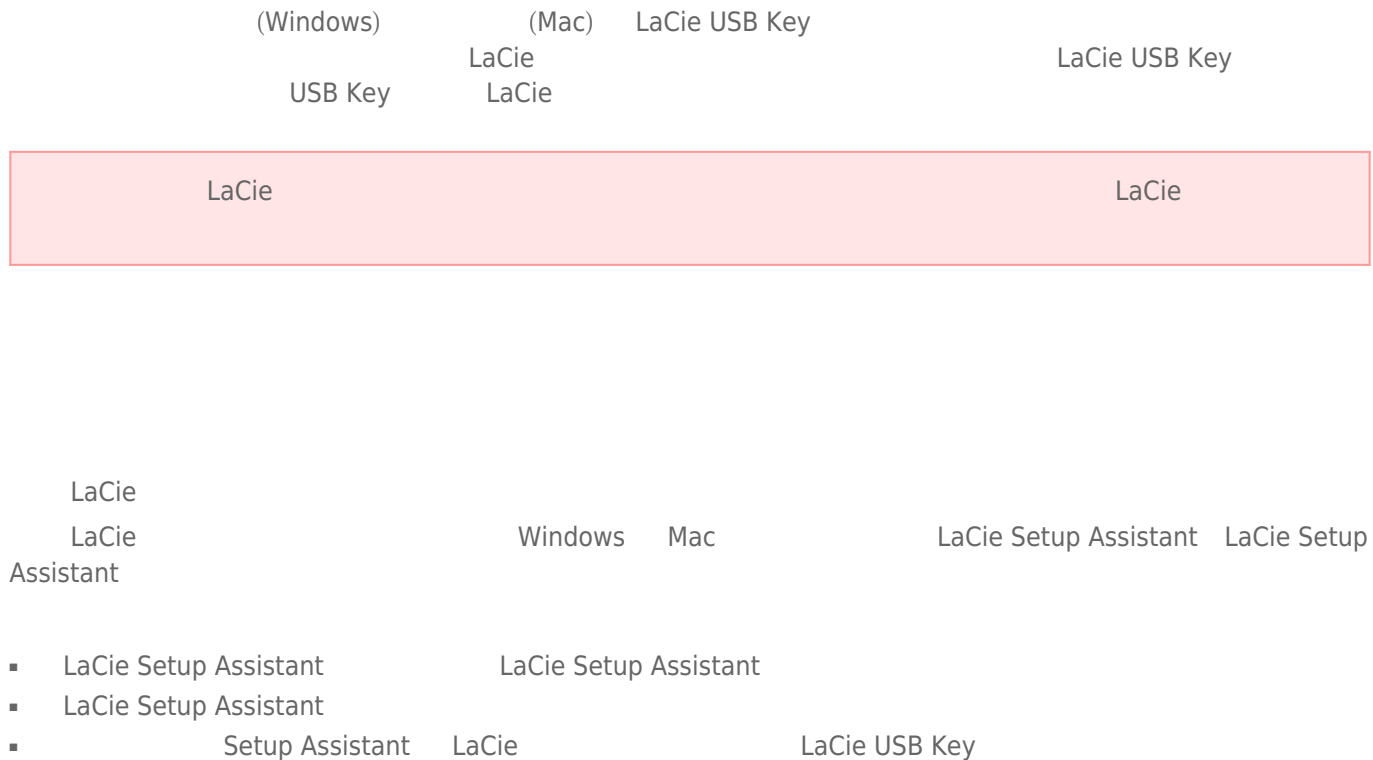

#### Windows

**FAT**  $32$  FAT  $16$  (File Allocation Table) **DOS**<br>
FAT  $18$  BAT BAT  $32$  FAT  $32$  FAT  $32$ FAT 16 Windows 95 FAT 32  $1MB$  2TB FAT 32 Windows 98 Windows Me **Windows 2000** Windows XP Windows Vista Windows 7 FAT 32 Windows 2000 Windows XP Windows Vista Windows 7 4GB<br>32GB Windows 49 為 32GB(透過 Windows 磁碟分割公用程式,即磁碟管理員),並且單一檔大小限制為 4GB **NTFS** 此首字母縮寫表示「新技術檔案系統 (New Technology File System)」,它是 Windows NT、2000、XP  $Vista$   $7$   $NTFS$   $FAT 32$  $NTFS$   $10MB$   $MBR$   $2TB$   $GPT$  $W$ indows NT 2000 XP Vista 7 NTFS NTFS NTFS NTFS NTFS NTFS NTFS POSITY 協力廠商驅動程式,Windows Mac OS X 10.5 的早期版本或更新版本可以讀取 NTFS 磁碟分割區以及寫入 NTFS

 $NTFS$  FAT  $32$ 

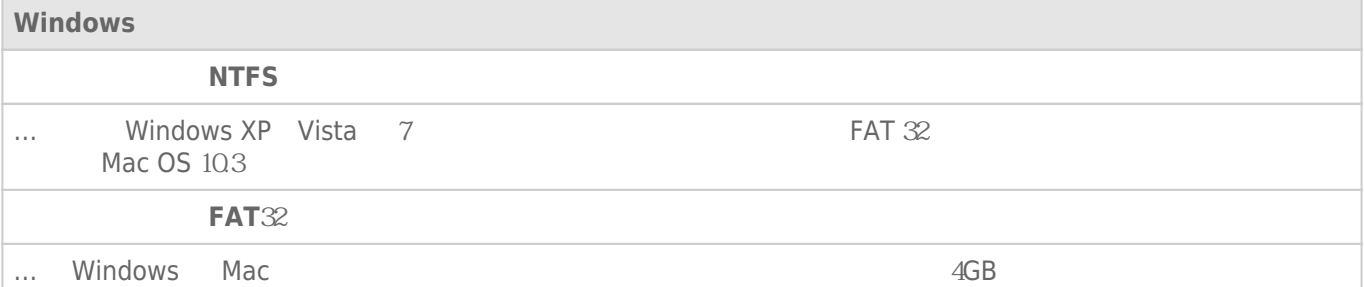

### Mac

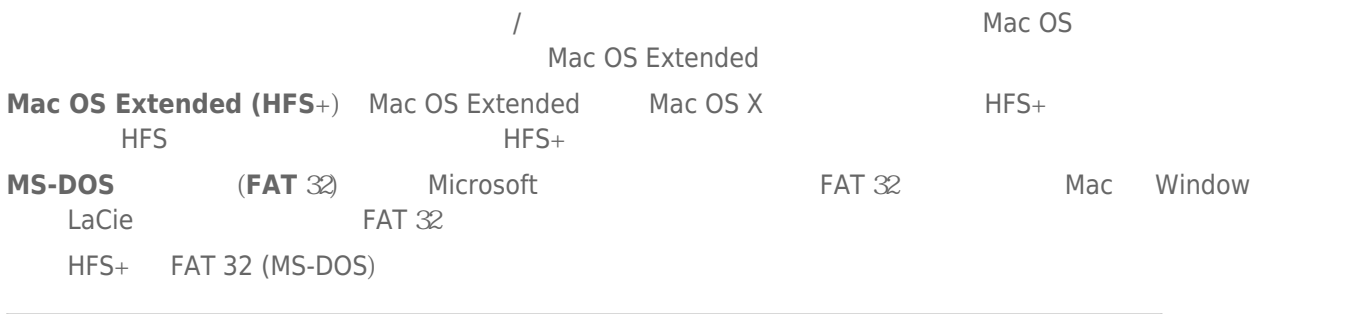

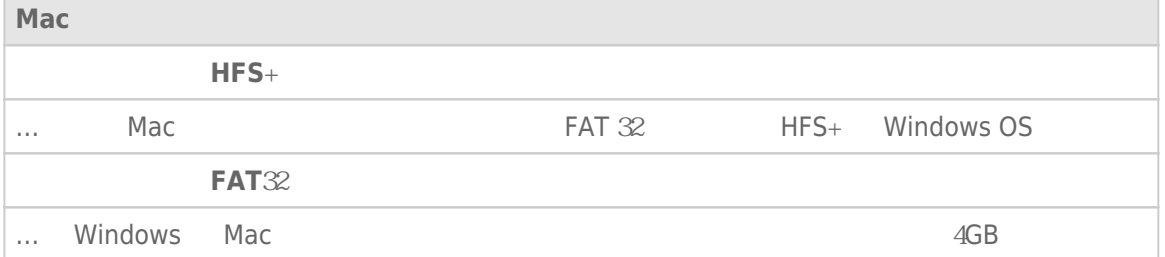

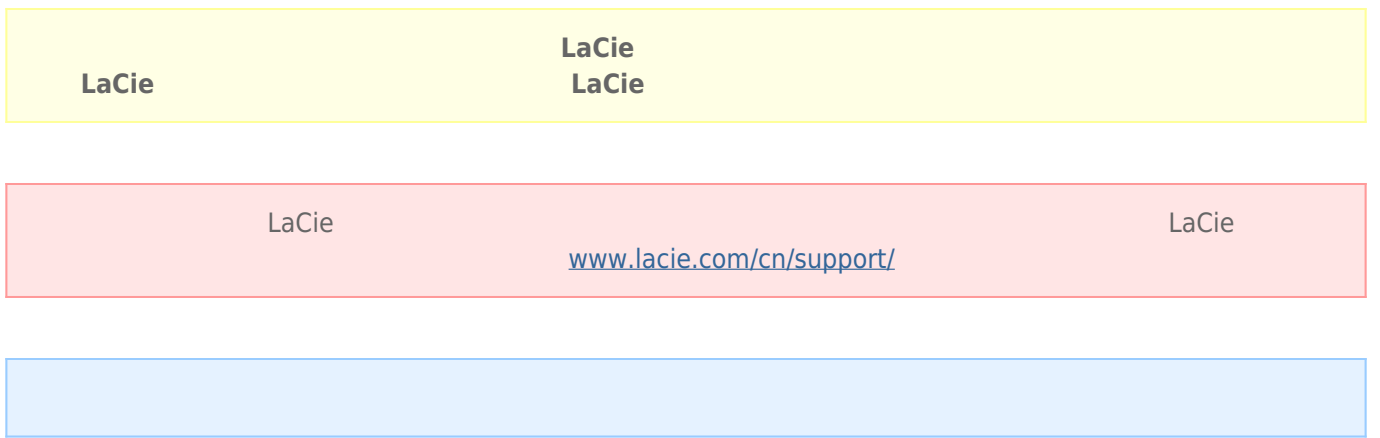

### Windows

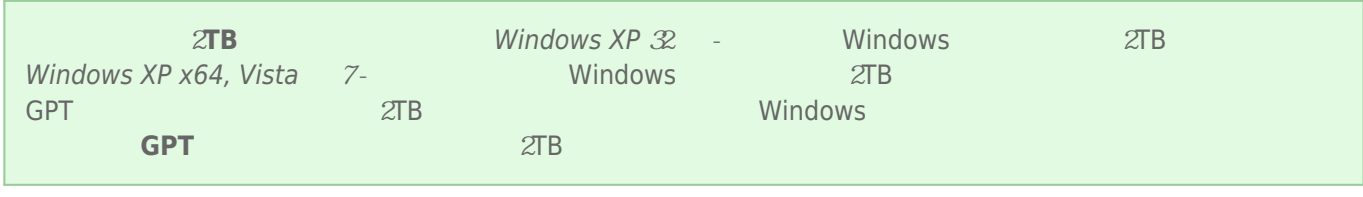

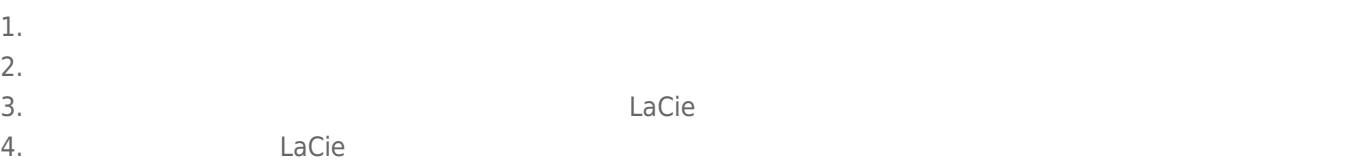

5. 要建立新的磁碟分割,請選擇「**新建簡單磁卷**」。出現新建簡單磁卷精靈後,按照螢幕上的說明操作。

### Mac

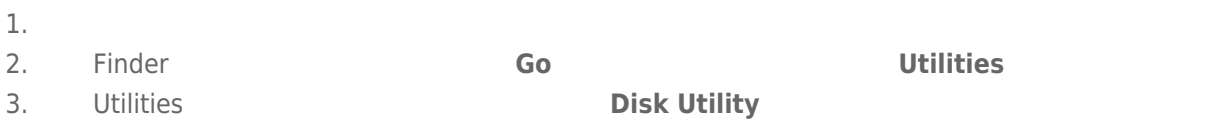

Select a disk, volume, or image

## $4.$

- 5. 按一下「**Erase(清除)**」選項卡。
- 6. 從下拉視窗中選擇一種格式。有關選擇檔案格式的更多資訊,請參閱「**關於檔案系統格式**」。
- 7.
- 8. **Erase...** …

LaCie

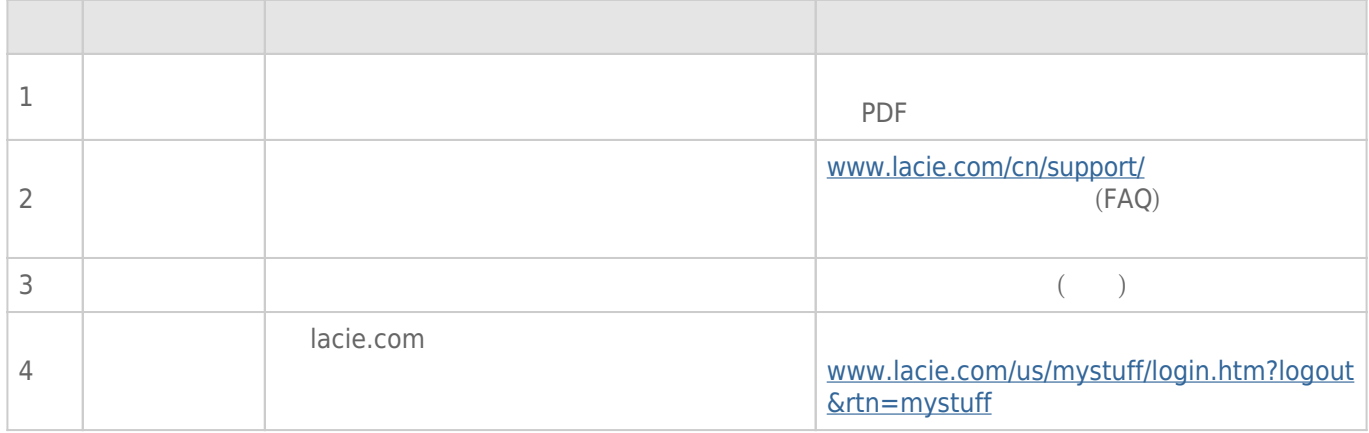

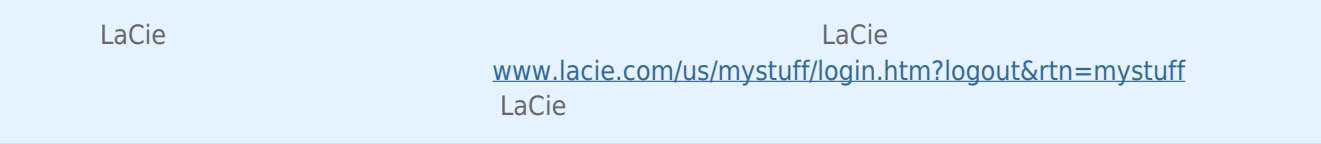

#### [www.lacie.com/support/](http://www.lacie.com/support/)

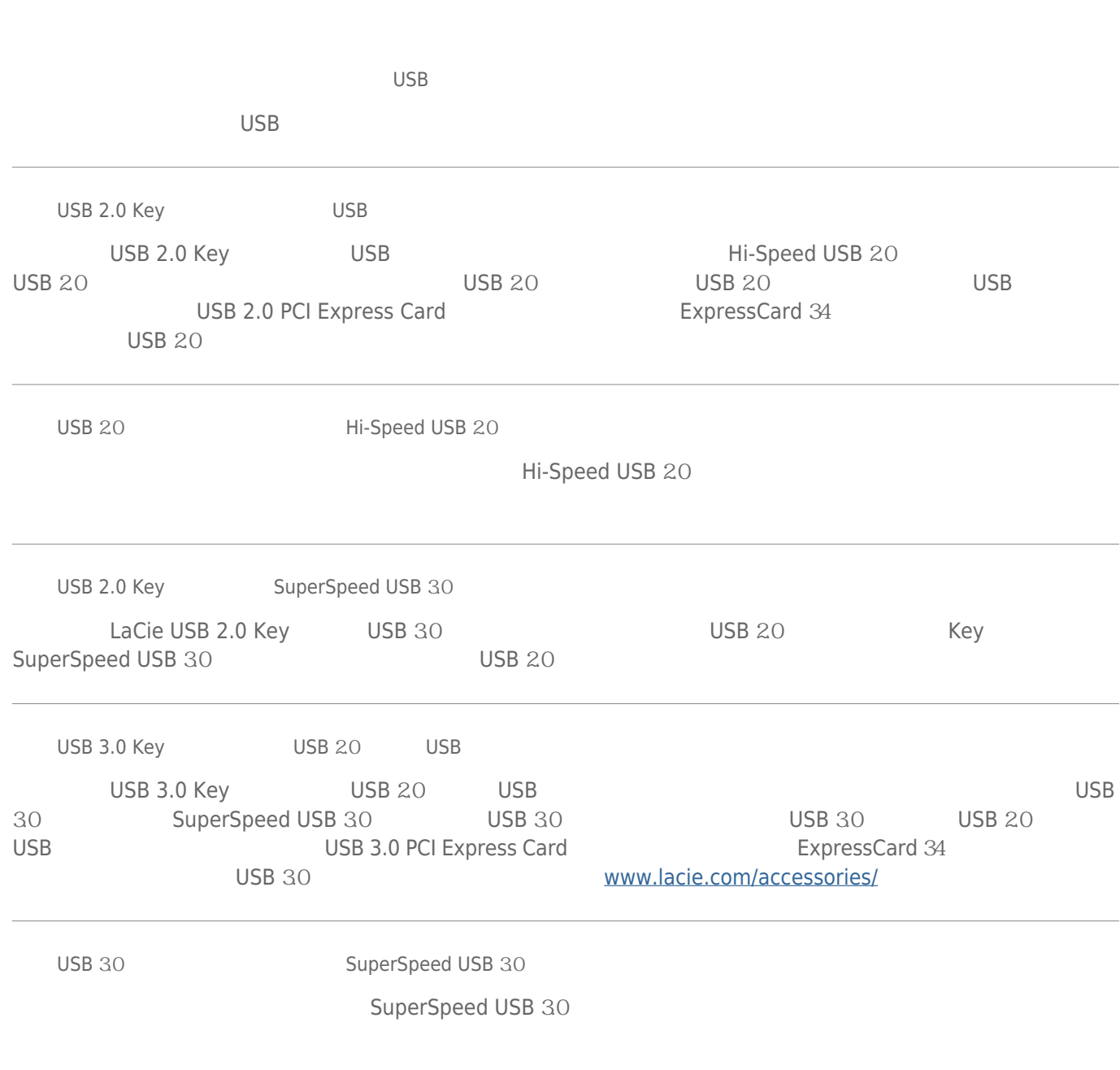

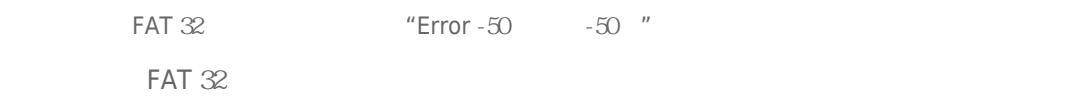

 $? <$  > / \ :

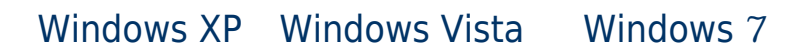

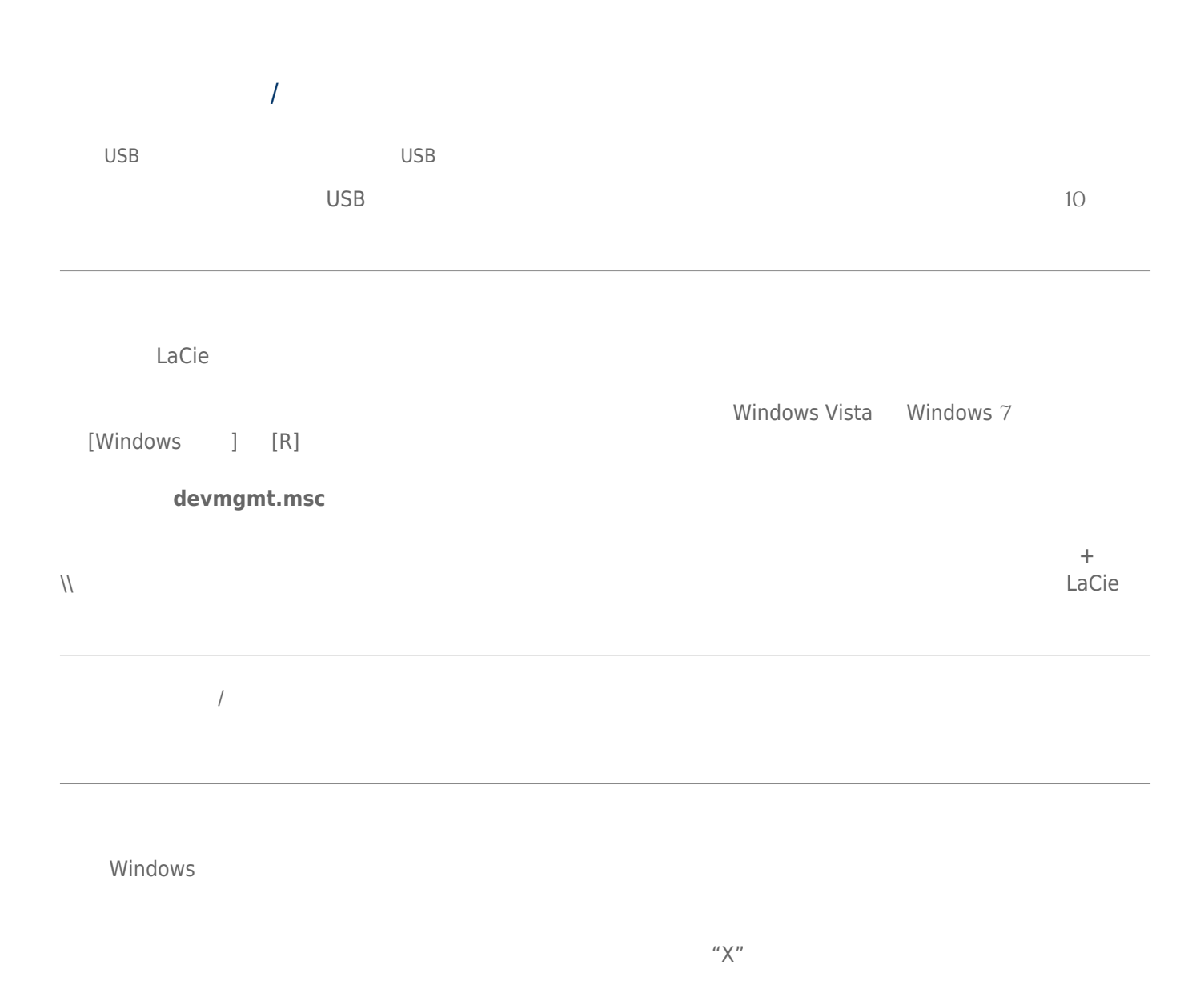

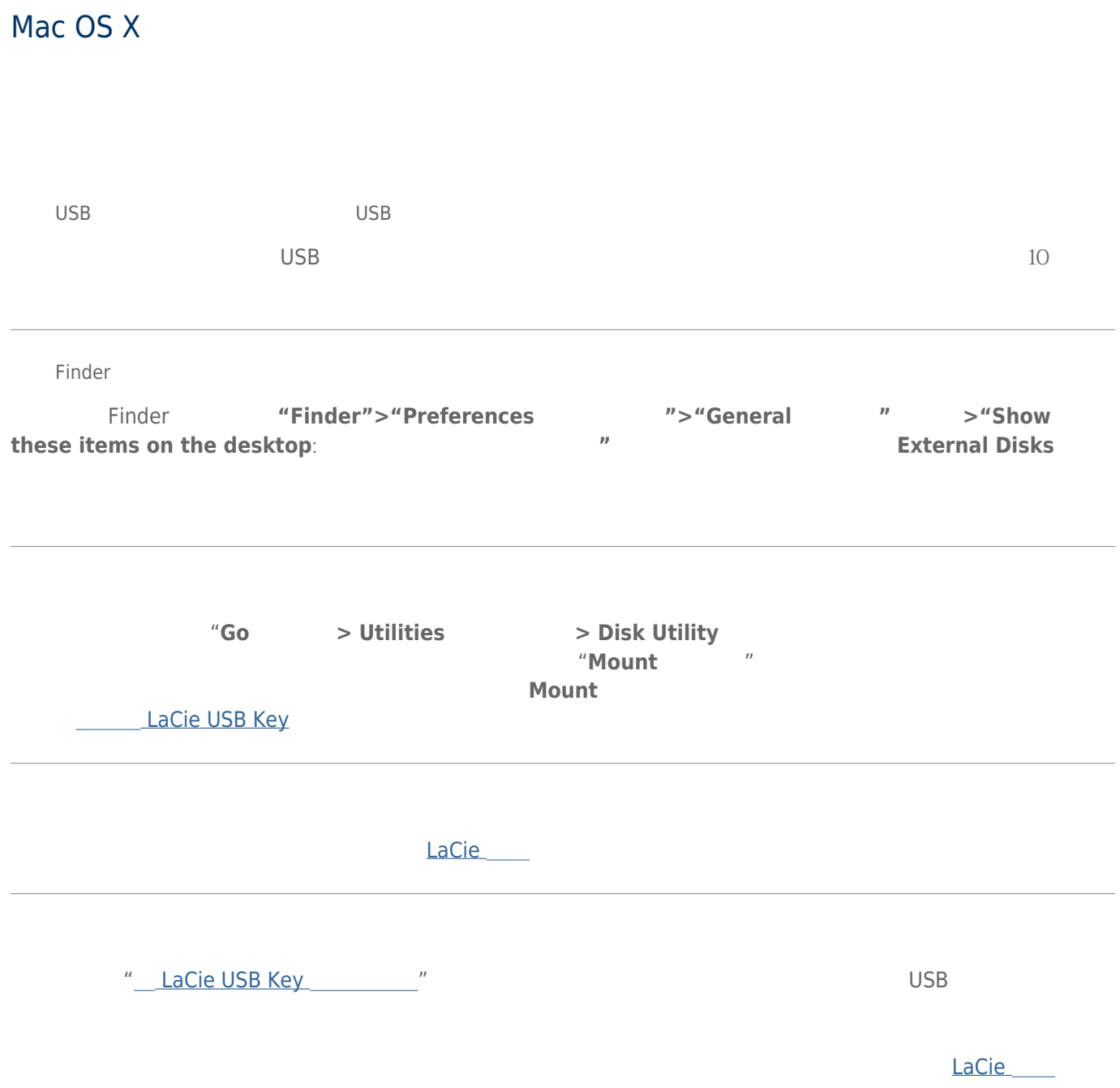

在此圖示按一下右鍵,然後選擇「**屬性**」。 "**一般**"選項卡會顯示此設備出故障的原因。

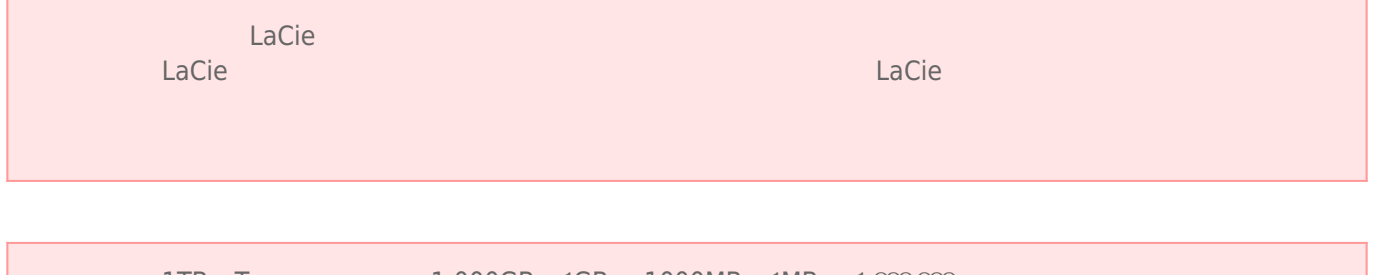

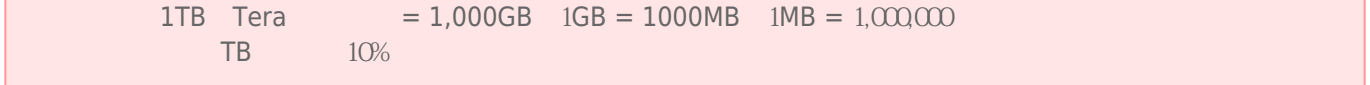

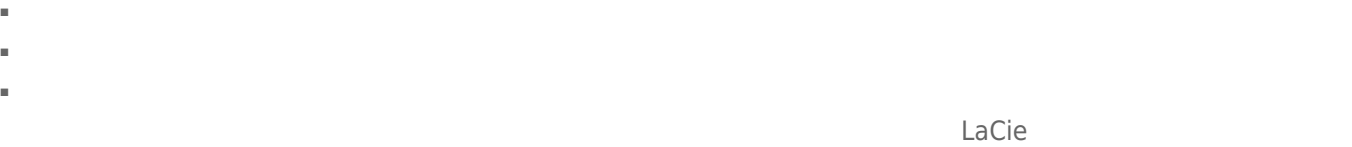

- $\blacksquare$   $\blacksquare$
- **a**  $\frac{1}{3}$  LaCie and  $\frac{5}{2}$   $\frac{3}{5}$   $\frac{3}{2}$   $\frac{1}{2}$   $\frac{1}{2}$   $\frac{1}{2}$   $\frac{1}{2}$   $\frac{3}{2}$   $\frac{1}{2}$   $\frac{1}{2}$   $\frac{3}{2}$   $\frac{1}{2}$   $\frac{1}{2}$   $\frac{1}{2}$   $\frac{1}{2}$   $\frac{1}{2}$   $\frac{1}{2}$   $\frac{1}{2}$   $\frac{1}{2}$   $\frac{1}{2$  $5-90\%$  behavior  $5-90\%$  behavior  $2\#100$  and  $2\#20$  and  $2\#100$  is  $2\#100$  is  $2\#100$  is  $2\#100$  is  $2\#100$  is  $2\#100$  is  $2\#100$  is  $2\#100$  is  $2\#100$  is  $2\#100$  is  $2\#100$  is  $2\#100$  is  $2\#100$  is  $2\#$  $LaCie$ LaCie  $\blacksquare$ ■ 切勿將 LaCie 設備放置在電磁干擾源(如電腦顯示器、電視機或音箱)附近。電磁干擾可能會影響 LaCie 設備的運 ■ DaCie こうしょう LaCie こうしょう しゅうしゅうしゅぎょう  $\blacksquare$  . LaCie  $\blacksquare$
- $\blacksquare$   $\blacksquare$

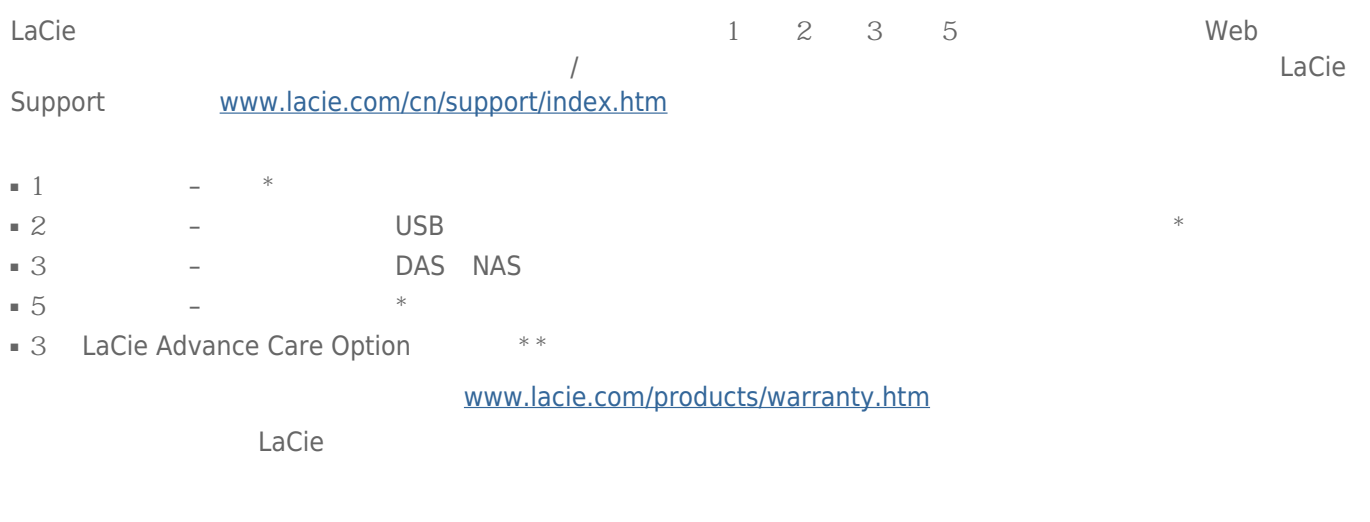

# LACIE

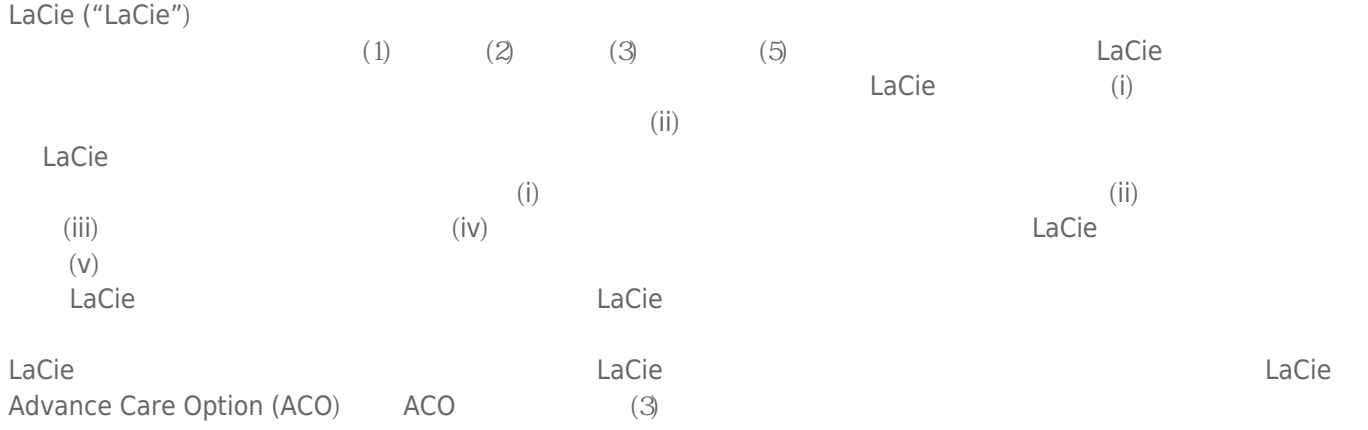

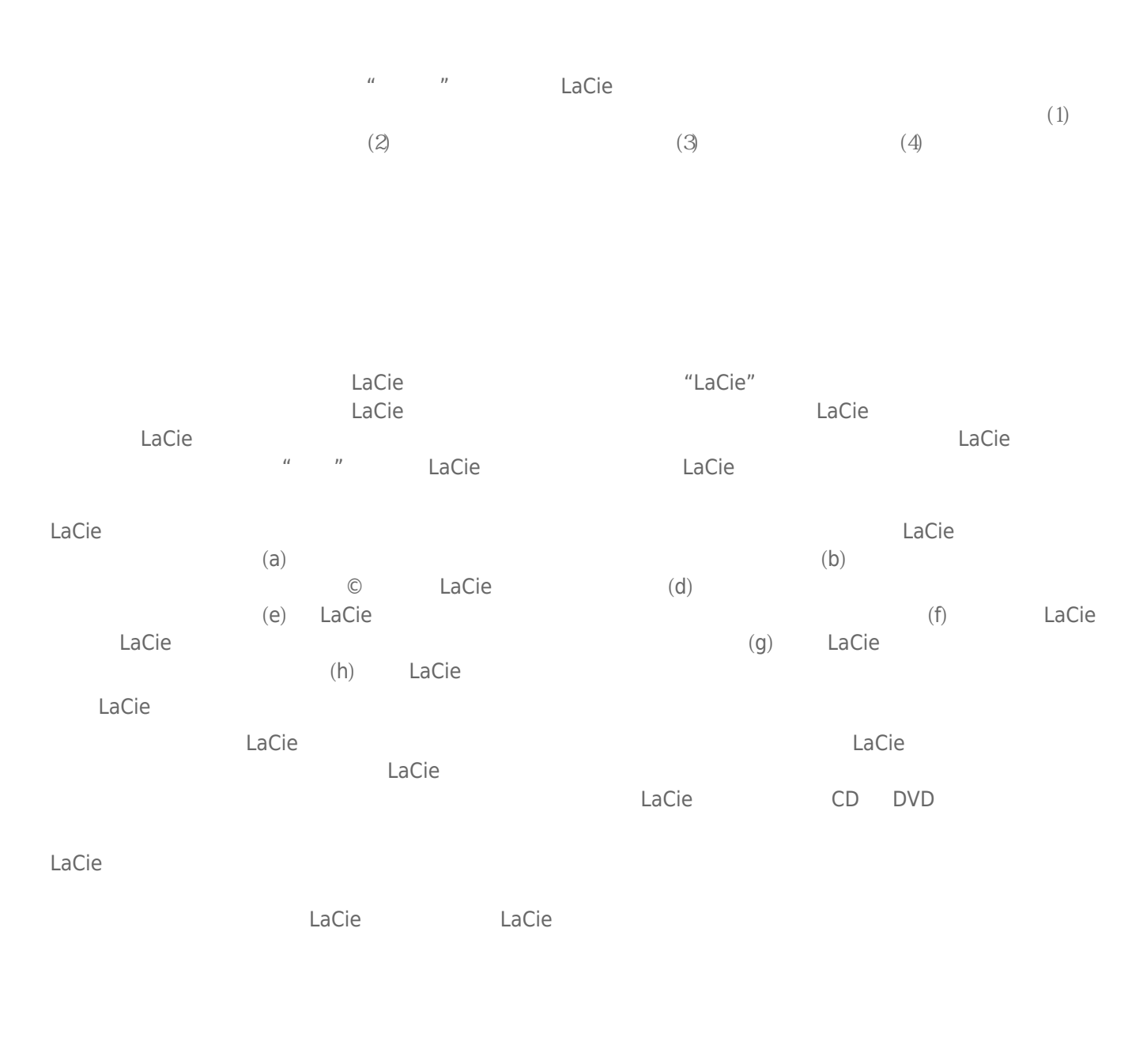

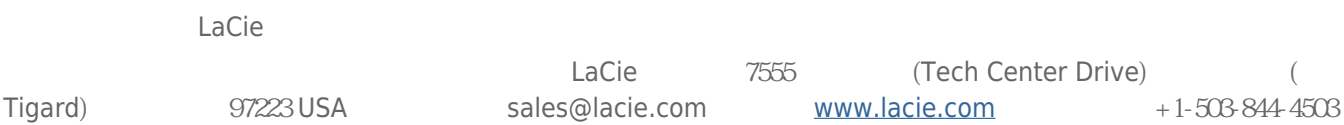

### DOA

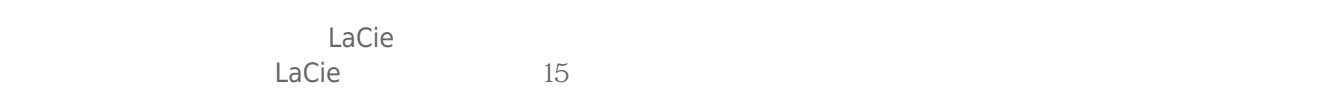

## ADVANCE CARE OPTION

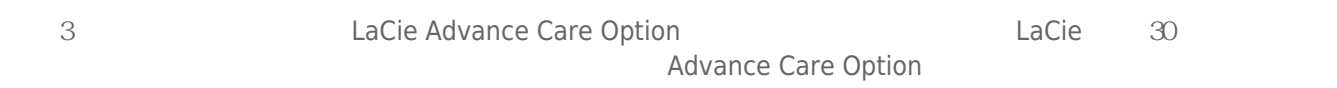

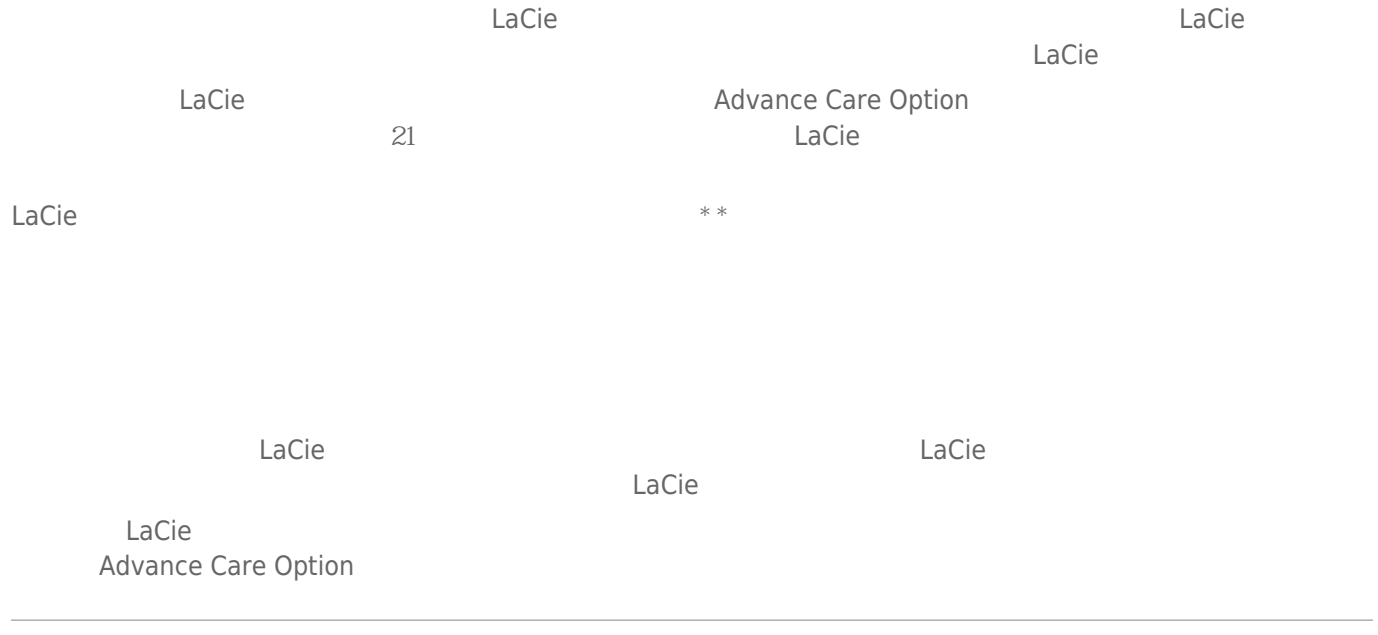

 $*$  2007 10 1

\* \* Advance Care Option

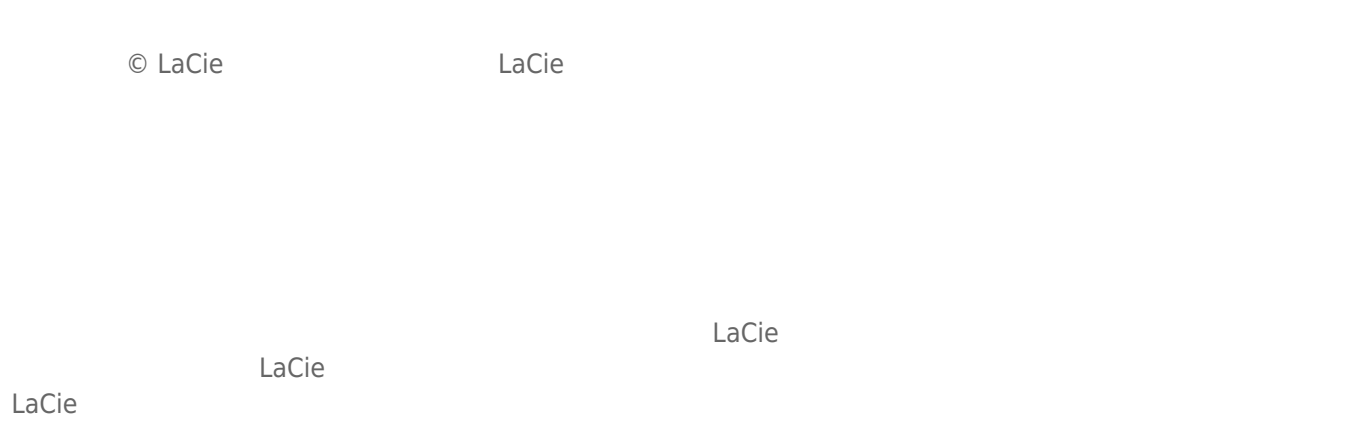

## FEDERAL COMMUNICATION COMMISSION INTERFERENCE STATEMENT

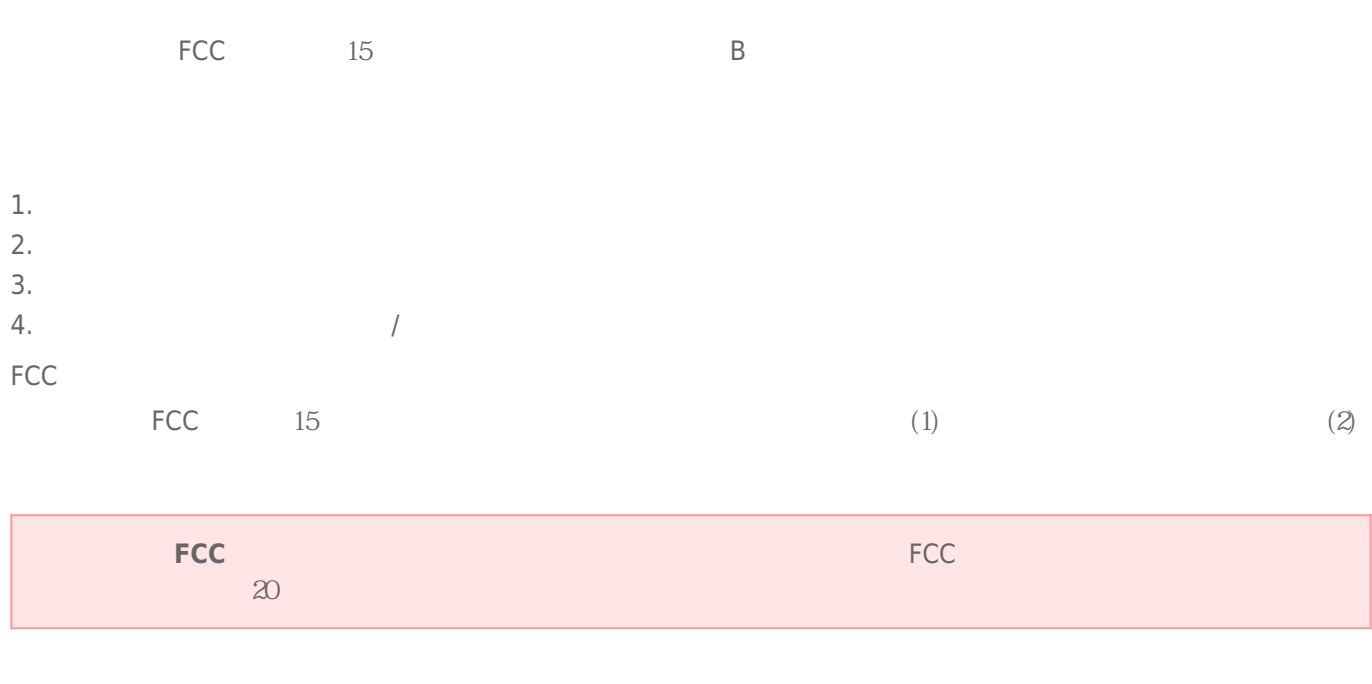

 $\sqrt{2}$ 

### **WEEE**

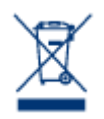

Apple Mac Macintosh Apple Inc. Microsoft Windows 98 Windows 2000 Windows XP Windows Vista Windows 7 Microsoft Corporation

LaCie 產品附帶獲得 GPL AFL Apache Apple BSD GNU LGPL MIT OpenLDAP OpenSSL PHP Python Creative Common

[www.lacie.com/support/](http://www.lacie.com/support/)

TrueCrypt <http://www.truecrypt.org/>

Paul Le Roux Bruce Schneier John Kelsey Doug Whiting David Wagner Chris Hall Niels Ferguson Lars Knudsen Ross Anderson Eli Biham Joan Daemen Vincent Rijmen Phillip Rogaway Hans Dobbertin Antoon Bosselaers Bart Preneel Paulo Barreto Brian Gladman Wei Dai Peter Gutmann

© 2003-2009 TrueCrypt Developers Association © 1998-2000 Paul Le Roux  $© 1998-2008 Brian Gladman$ wxWidgets **C** 1998-2009 Julian Smart, Robert Roebling  $(Credits)$ 

Regulations)

B a state of the state of Canadian Interference-Causing Equipment

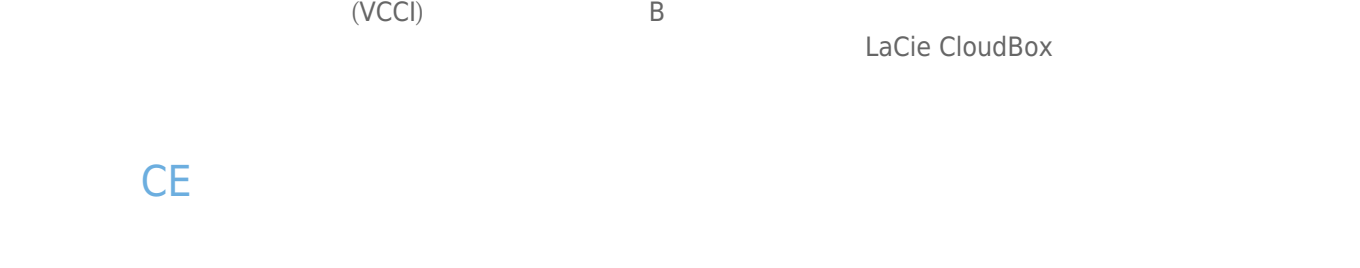

 $\epsilon$  LaCie

 $(2004/108/EC)$  2006